## Unos novog načina plaćanja

Poslednja izmena 25/11/2024 10:18 am CET

## U **Izdatim računima > tri crtice u gornjem desnom uglu > Načini plaćanja**

definišemo način plaćanja koji se unosi prilikom izrade izdatog računa.

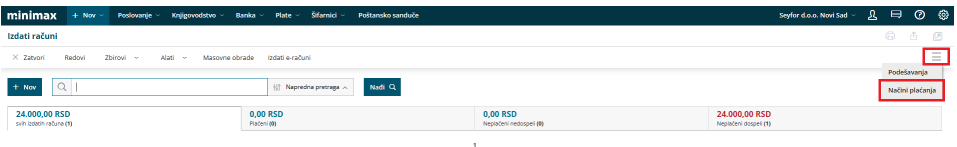

## U šifarniku načina plaćanja postoje određeni sistemski načini plaćanja.

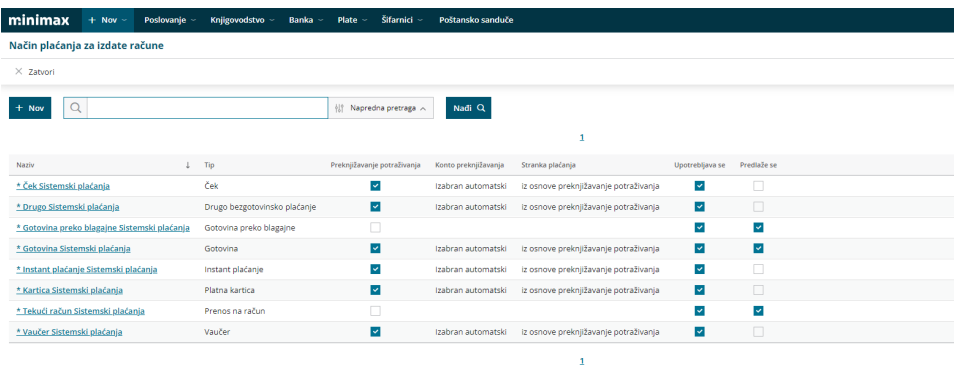

Klikom na opciju "+ Nov" možemo dodavati nove načine plaćanja. Na ovaj način možemo dodeliti i konto na koji želimo da preknjižimo neko automatsko knjiženje.

U novi način plaćanja unosimo proizvoljne podatke prema potrebi za preknjižavanje i to :

## Način plaćanja za izdate račune

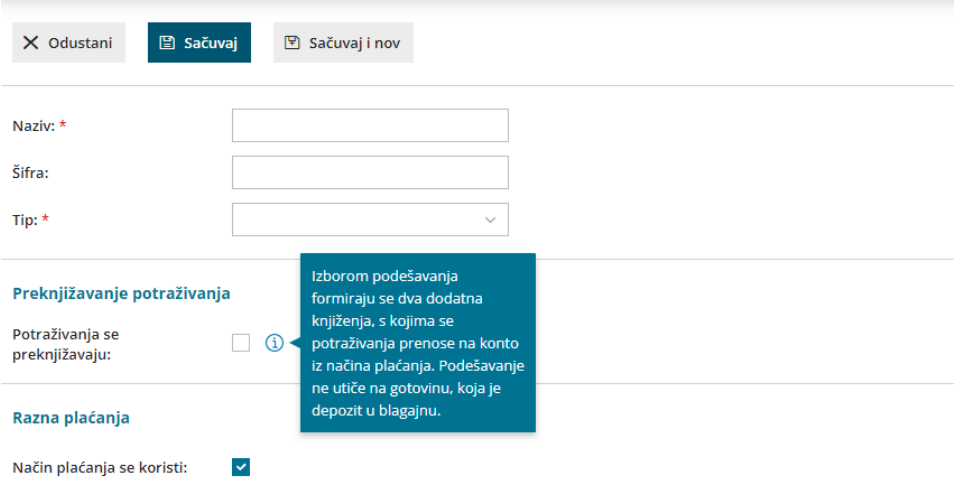

Predlaganje načina plaćanja:  $\Box$  1